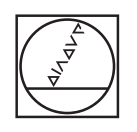

# **HEIDENHAIN**

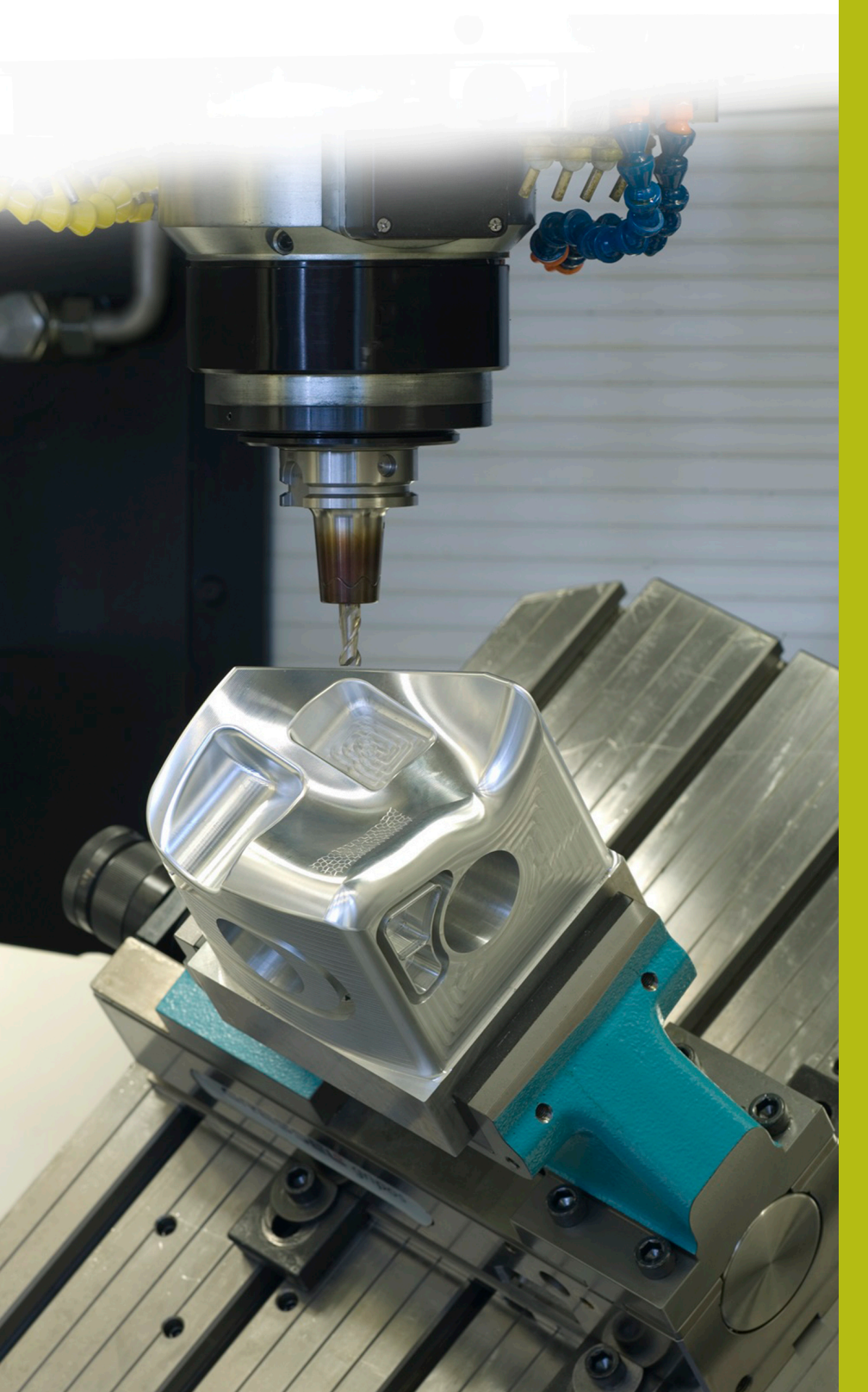

## **NC-Solutions**

**Beschreibung zum NC-Programm 1035**

**Deutsch (de) 4/2017**

### **1 Beschreibung zu den NC-Programmen 1035\_de.h und 10351\_de.h**

NC-Programme für einen Bohrablauf, in dem Sie Spanbrüche und eine abnehmende Zustelltiefe definieren können.

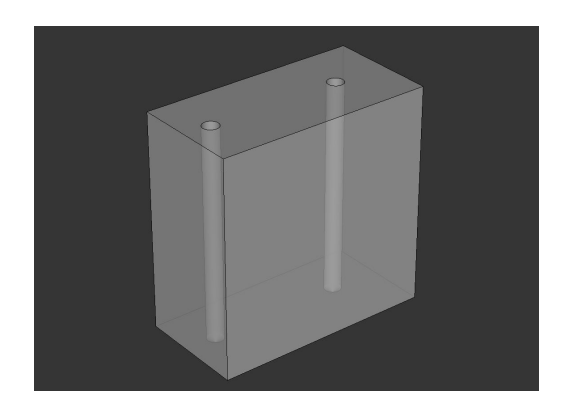

#### **Beschreibung**

In einem Hauptprogramm (1035\_de.h) definieren Sie die für den Ablauf nötigen Parameter und das Werkzeug. Dann ruft die Steuerung mit Zyklus 12 an der Bohrposition ein weiteres NC-Programm auf (10351\_de.h). In diesem NC-Programm steht der eigentliche Bohrablauf. Da dieser Vorgang durch einen Zyklusaufruf erfolgt, kann der Bohrablauf an verschiedenen Positionen erfolgen. Sie müssen die Parameter nicht erneut eingeben.

#### **Ablauf des Bohrvorgangs**

- 1 Die Steuerung positioniert das Werkzeug an der im Hauptprogramm angegebenen Position im Eilgang auf den Sicherheitsabstand oberhalb der Koordinatenoberfläche.
- 2 Die Steuerung fährt das Werkzeug mit dem definierten Vorschub in das Werkstück, bis die erste Zustelltiefe erreicht ist.
- 3 Wenn das Werkzeug die erste Zustelltiefe erreicht hat, prüft die Steuerung folgende zwei Möglichkeiten:
	- Anzahl der Zustellungen bis Rückzug zum Entspanen erreicht: Die Steuerung zieht das Werkzeug auf den Sicherheitsabstand über Werkstückoberfläche zurück und positioniert anschließend auf dem Sicherheitsabstand über aktueller Bohrtiefe.
	- Anzahl der Zustellungen bis Rückzug zum Entspanen noch nicht erreicht: Die Steuerung zieht das Werkzeug auf den Sicherheitsabstand über aktueller Bohrtiefe zurück.
- 4 Das Werkzeug bohrt die nächste Zustellung, die Tiefe dieser Zustellung ist das Ergebnis aus der Multiplikation der letzten Zustelltiefe und dem Degressionsfaktor. Ist die errechnete Zustelltiefe kleiner der minimalen Zustelltiefe, verwendet die Steuerung die minimale Zustelltiefe.
- 5 Wenn das Werkzeug die Zustelltiefe erreicht hat, bietet das Programm wieder die zwei oben genannten Rückzugsmöglichkeiten.
- 6 Die Steuerung wiederholt die Zustellung, bis die Gesamttiefe erreicht ist.
- 7 Die Steuerung zieht das Werkzeug wieder auf Sicherheitsabstand über Oberfläche zurück.

#### **NC-Programm 1035\_de.h**

Im Hauptprogramm 1035\_de.h definieren Sie alle für den Bohrablauf nötigen Parameter und den Werkzeugaufruf. Anschließend ist ein Zyklus 12 PGM CALL programmiert, in dem das NC-Programm 10351\_de.h definiert ist. Damit ist ein einfacher Aufruf per CYCL CALL oder M99 möglich.

Danach fährt die Steuerung die erste Bohrposition an und ruft den Zyklus 12 auf, in dem das NC-Programm für den Bohrablauf definiert ist. Im Anschluss können weitere Positionen mit Zyklusaufruf folgen. Im Beispiel fährt die Steuerung eine zweite Position an und führt den Bohrablauf aus. Danach fährt die Steuerung das Werkzeug frei und beendet das Programm.

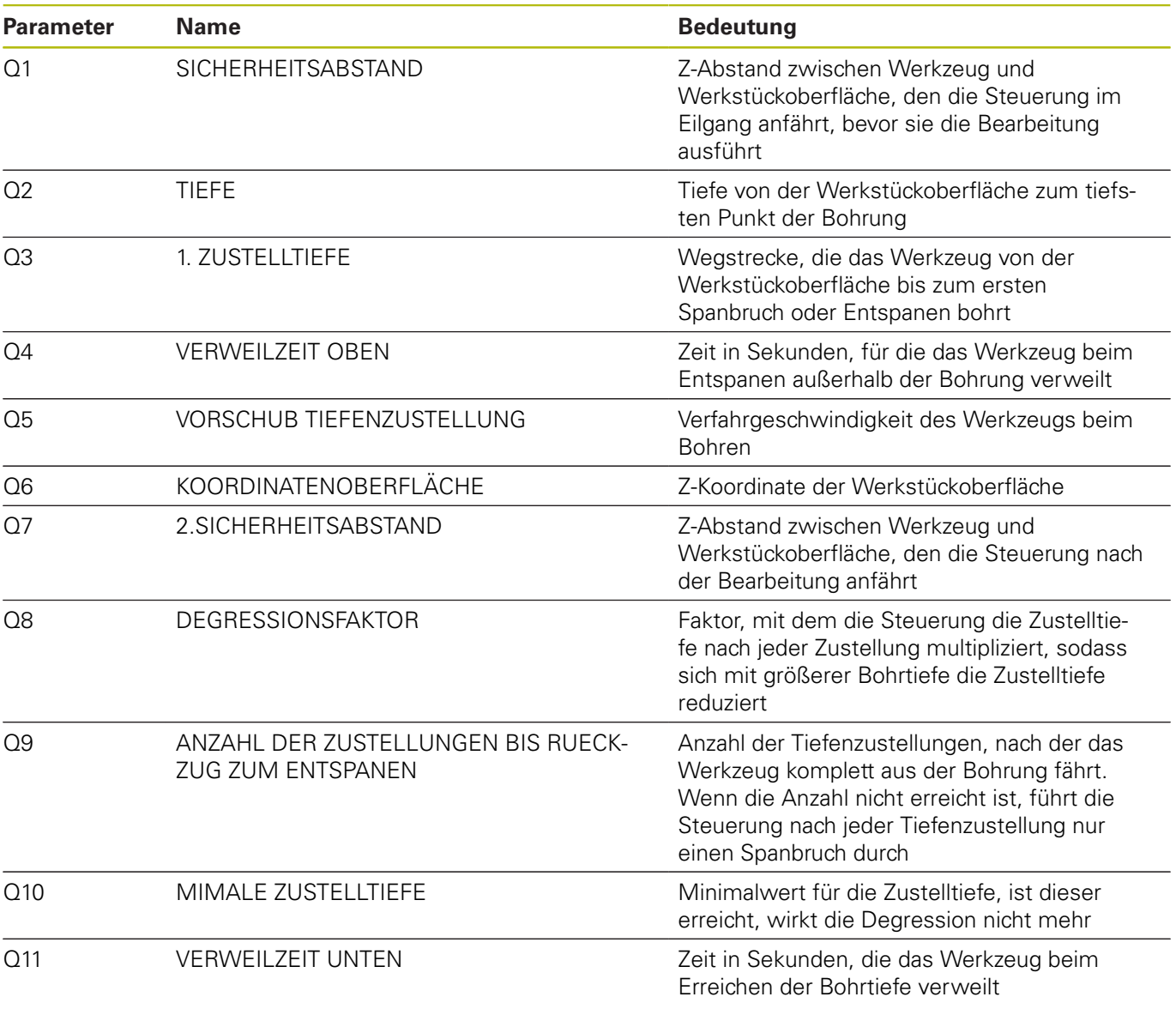

#### **NC-Programm 10351\_de.h**

Im NC-Programm 10351\_de.h führt die Steuerung alle Berechnungen und Bahnbewegungen durch, die für den Bohrablauf erforderlich sind.

Wenn Sie den Bohrablauf nicht verändern wollen, brauchen Sie an diesem NC-Programm nichts verändern. Alle benötigten Parameter sind im Hauptprogramm definiert.

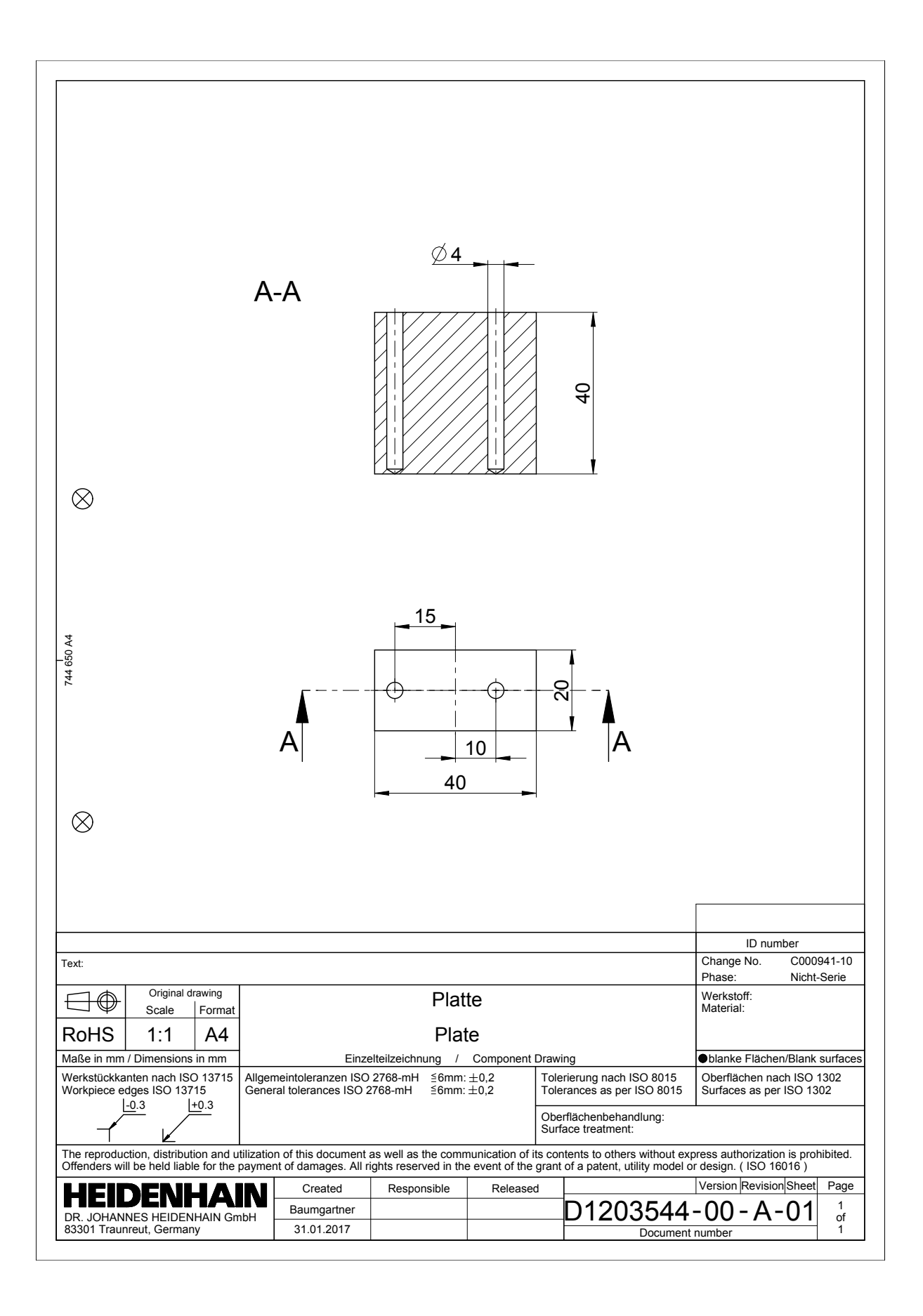

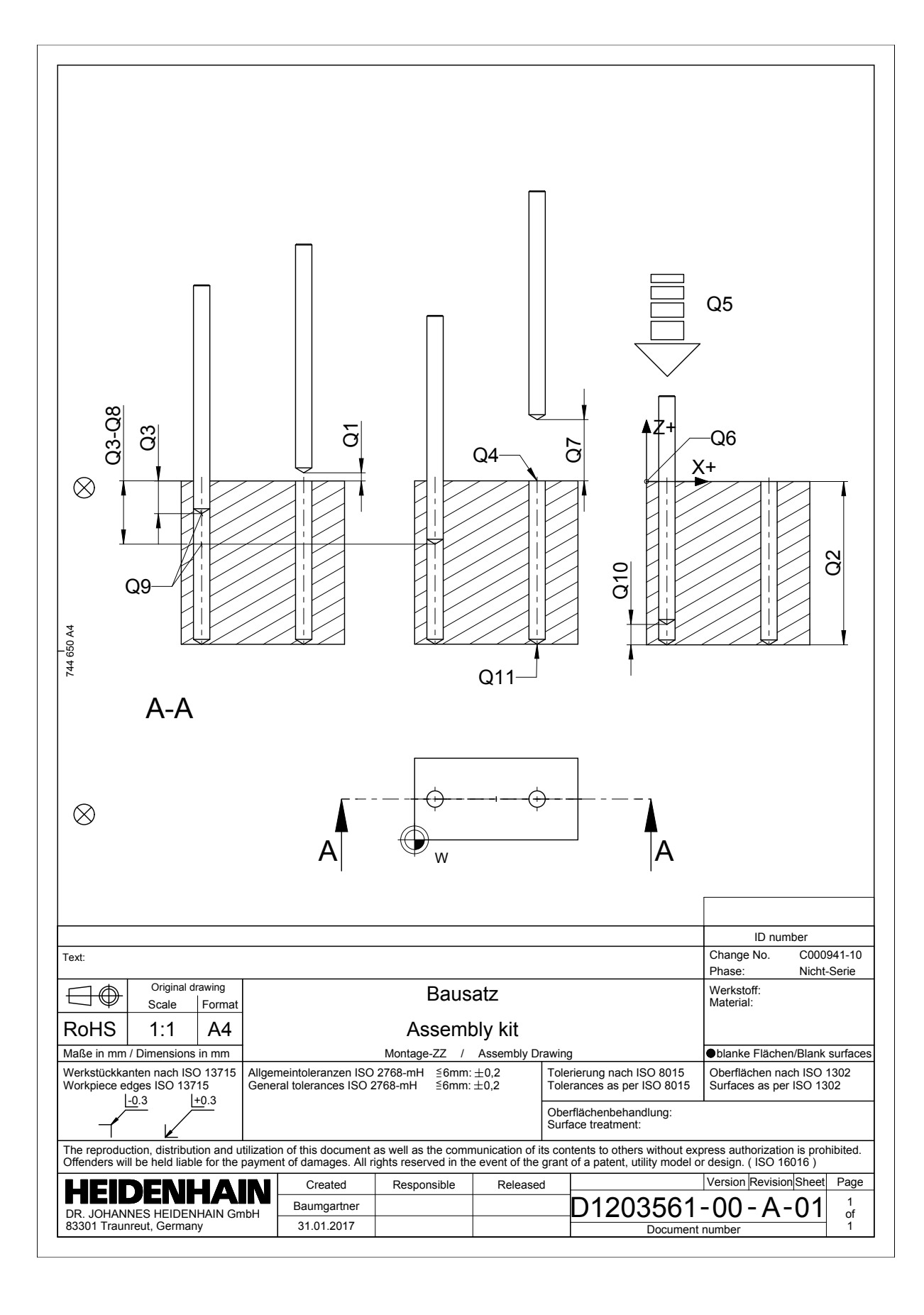